④ 出発地を登録する。

出発地にする ボタンをタッチする。 ■ 設定メニューと共に表示された出発地で良い場合

■ 表示された出発地で良い場合

ト」ボタン(設定)をタッチし、設定メニューを表示させ 出発地にする ボタンをタッチ する。

■×閉 ボタンまたは地図画面をタッチして設定メニューを閉じる。カーソル(--)を 出発地に合わせたら + ボタン(設定)をタッチし設定メニューを表示させ、 出発地にする ボタンをタッチする。 ■ 設定メニューが表示されている場合に、出発地の位置調整をする場合

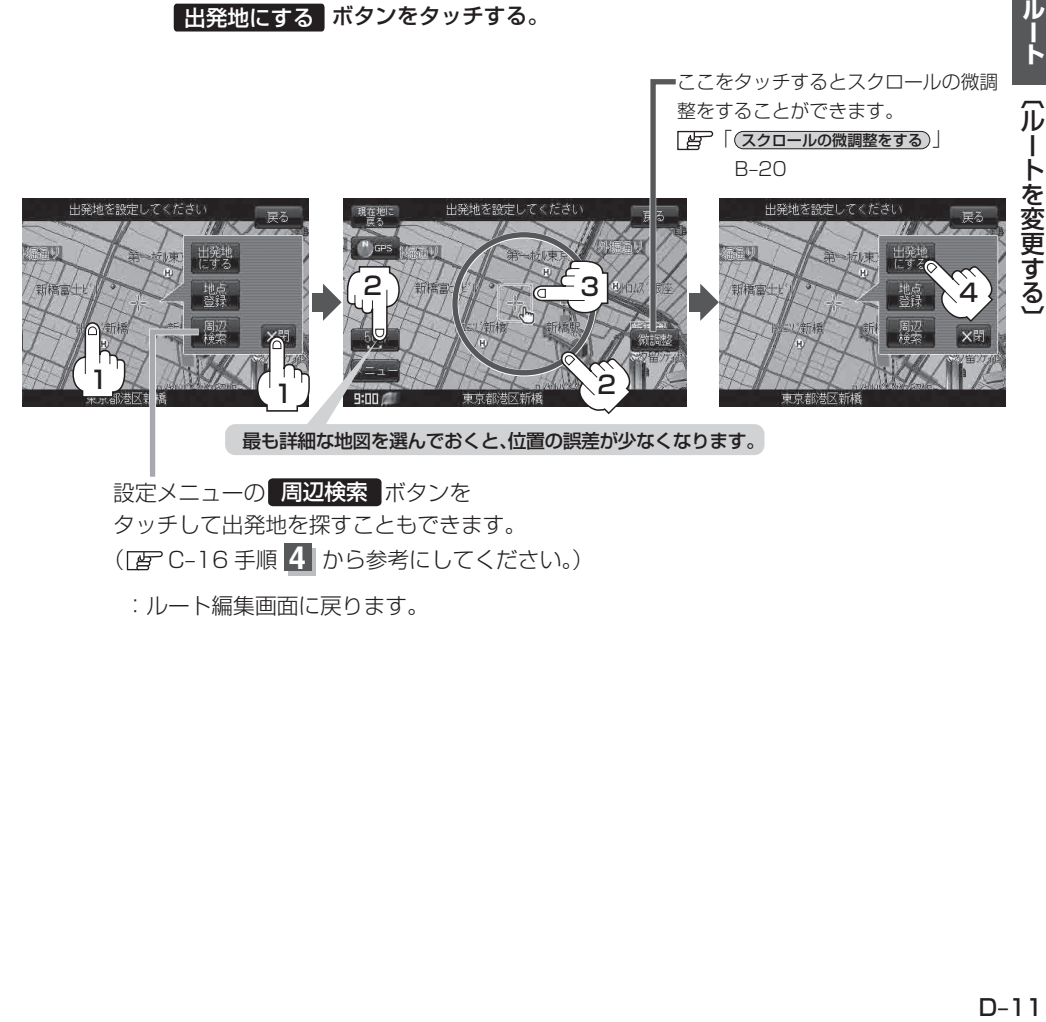

設定メニューの 周辺検索 ボタンを

タッチして出発地を探すこともできます。 ( C‒16 手順 **4** から参考にしてください。)

:ルート編集画面に戻ります。